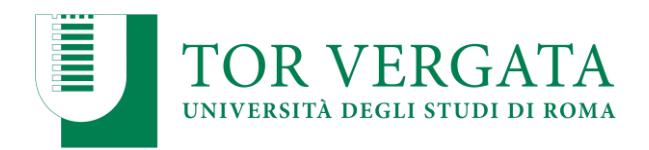

## **PROCEDURA ESAMI ON LINE Corsi Singoli 48 CFU SU PIATTAFORMA MICROSOFT TEAMS**

**Requisiti tecnici:** Lo strumento tecnico scelto per consentire la partecipazione agli esami a distanza è la piattaforma **Microsoft TEAMS**. Per partecipare, non è necessario disporre di un account specifico, tuttavia per una migliore esperienza d'uso si consiglia di scaricare e installare le versione Desktop di Teams (disponibile su diversi dispositivi, può essere scaricata dalla pagina: https://teams.microsoft.com/downloads ). Per un migliore utilizzo della piattaforma è necessario utilizzare un **personal computer** obbligatoriamente dotato di videocamera e microfono.

SE si effettua l'accesso dal Web, è consigliabile utilizzare il browser Chrome o Edge.

**Requisiti di Rete**: Per una videochiamata di buona qualità i requisiti minimi di rete sono 500kbs (upload)/ 1Mbps (download).

Il candidato procede alla prenotazione dell'esame/i del/i Corso/i Singolo/i che intende sostenere sul Delphi, come avviene di solito, nel periodo consentito.

Il giorno dell'esame riceverà via email (all'indirizzo email fornito all'Ateno in fase di iscrizione) un invito contenente un link, in modo da effettuare l'accesso nell'aula virtuale dell'esame sulla piattaforma Microsoft TEAMS (**Vedere punto 1**).

Il candidato dovrà aver cura di collegarsi **almeno 30 minuti** prima dell'ora di inizio dell'esame, avendo cura di controllare che vengano rispettati i **requisiti tecnici** (riportati precedentemente) richiesti e avere con sé un documento di identità valido\*.

*\*Carta d'identità e altro documento equipollente ai sensi del DPR N. 445/2000: passaporto, patente di guida, patente nautica, libretto di pensione, patentino di abilitazione alla conduzione di impianti termici, porto d'armi, tessere di riconoscimento purché munite di fotografia e di timbro o di altra segnatura equivalente, rilasciate da un'amministrazione dello Stato*.

La Commissione d'esame procede alla verifica dei documenti dei candidati e riporta gli estremi sul promemoria di verbalizzazione.

La Commissione di esame procede all'esame previa verifica dei requisiti ambientali nei quali il candidato vuole svolgere l'esame (*vedi nota pagina 2)*.

Il Presidente della Commissione d'esame al termine dell'esame provvede alla trascrizione sul promemoria di verbalizzazione dei voti e dei nominativi dei componenti della Commissione, apponendo anche la propria firma.

Il Presidente della Commissione d'esame provvede alla registrazione sul Delphi dei voti degli esami sostenuti dagli studenti.

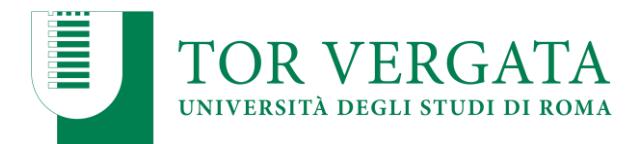

**Ad integrazione della presente procedura si prega di prendere visione del Decreto Rettorale n° 641/2020 "***Linee Guida Esami Orali di Profitto On Line***", pubblicato al link:** 

[https://web.uniroma2.it/module/name/Content/navpath/HOM/action/showpage/content\\_id/82769](https://web.uniroma2.it/module/name/Content/navpath/HOM/action/showpage/content_id/82769)

## **\*N.B. Nello svolgimento degli esami a distanza devono essere di utilizzare le seguenti accortezze:**

- 1. L'ambiente in cui si svolge l'esame deve essere silenzioso, sufficientemente illuminato da consentire di riconoscere il candidato, e non vi devono essere presenti altre persone; su richiesta della Commissione il candidato è tenuto ad inquadrare l'ambiente nel quale sostiene l'esame.
- 2. Chiedere al candidato di posizionare la sua videocamera in maniera che sia inquadrato a 'mezzobusto', includendo le mani nell'inquadratura, in modo da verificare che non abbia cellulare o appunti da cui possa leggere. Inoltre, il candidato non deve indossare cappelli ed avere le orecchie scoperte per verificare la presenza di auricolari o simili.
- 3. Chiedere al candidato di tenere, durante la sua esposizione orale, lo sguardo costantemente rivolto verso la videocamera, in modo da verificare che non sposti lo sguardo con frequenza verso possibili fonti non inquadrate da cui leggere suggerimenti.
- 4. Se durante il colloquio si perde la connessione, annullare la domanda e riprendere il colloquio formulando una nuova domanda sostitutiva della precedente.
- 5. Nel caso che il candidato debba scrivere qualcosa per rispondere ad una domanda d'esame (es: formula, reazione chimica, schema grafico …), l'inquadratura deve comprendere il supporto su cui il candidato andrà a scrivere, ad esempio un semplice foglio di carta bianco su cui il candidato scriverà con un pennarello a punta media. Si consiglia di chiedere al candidato di avvicinare l'elaborato alla videocamera una volta completato, e di pronunciarne oralmente anche il contenuto.

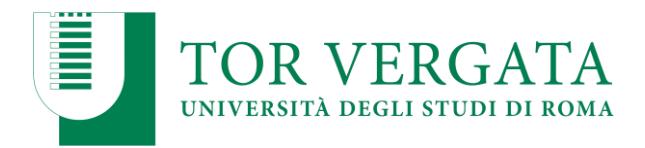

## **PUNTO 1.**

Dopo aver cliccato sul link vi comparirà dal vostro web browser la seguente schermata:

1) **SE** nel vostro PC è installato il programma di Microsoft Teams (Basterà cliccare su **Apri Microsoft Teams**).

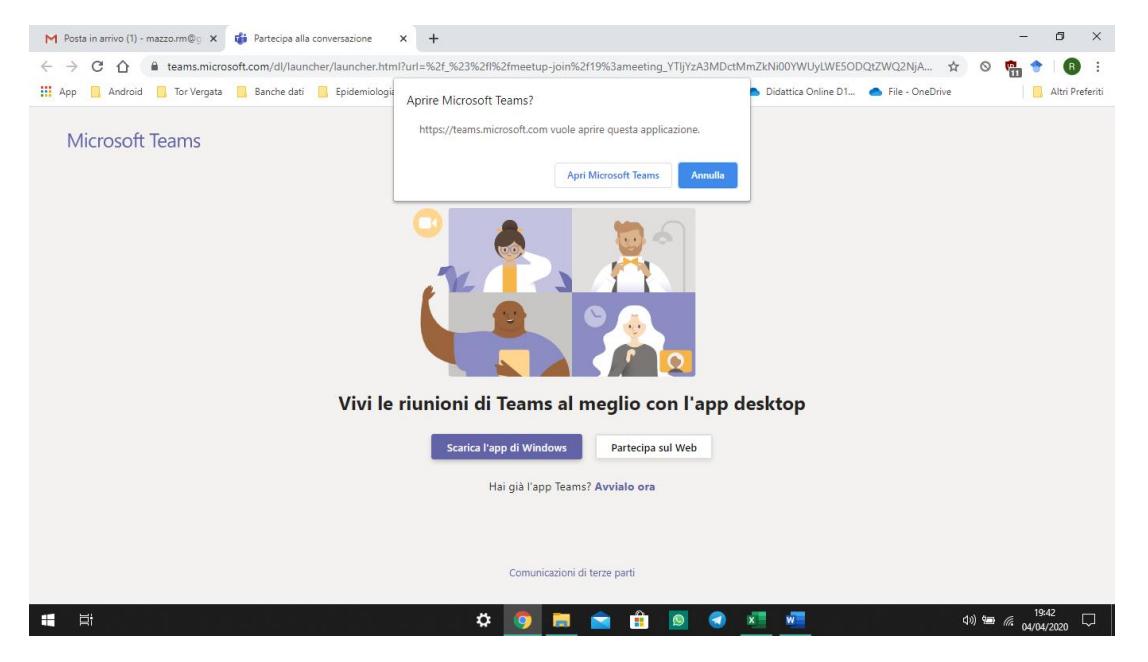

2) **SE** nel vostro PC **NON** è installato il programma di Microsoft Teams (Cliccare su "**Partecipa sul Web**")

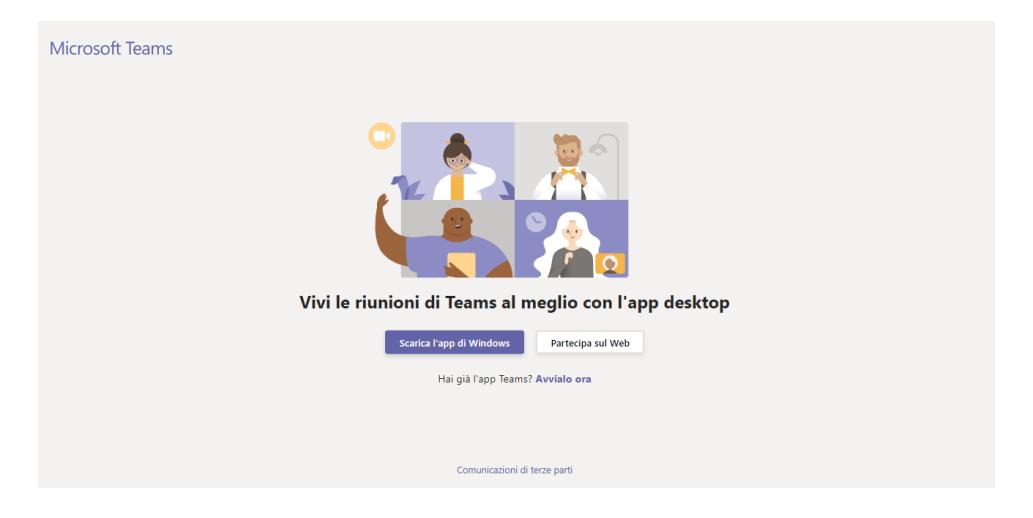

**…continua successivamente**

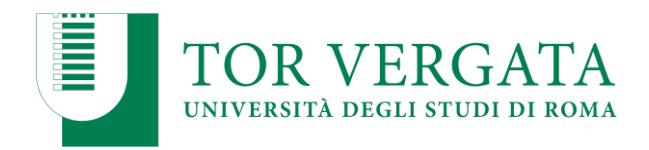

2) Vi comparirà la seguente schermata dove vi chiederà di immettere il nome e successivamente cliccando su "**PARTECIPA ORA**" entrare in riunione.

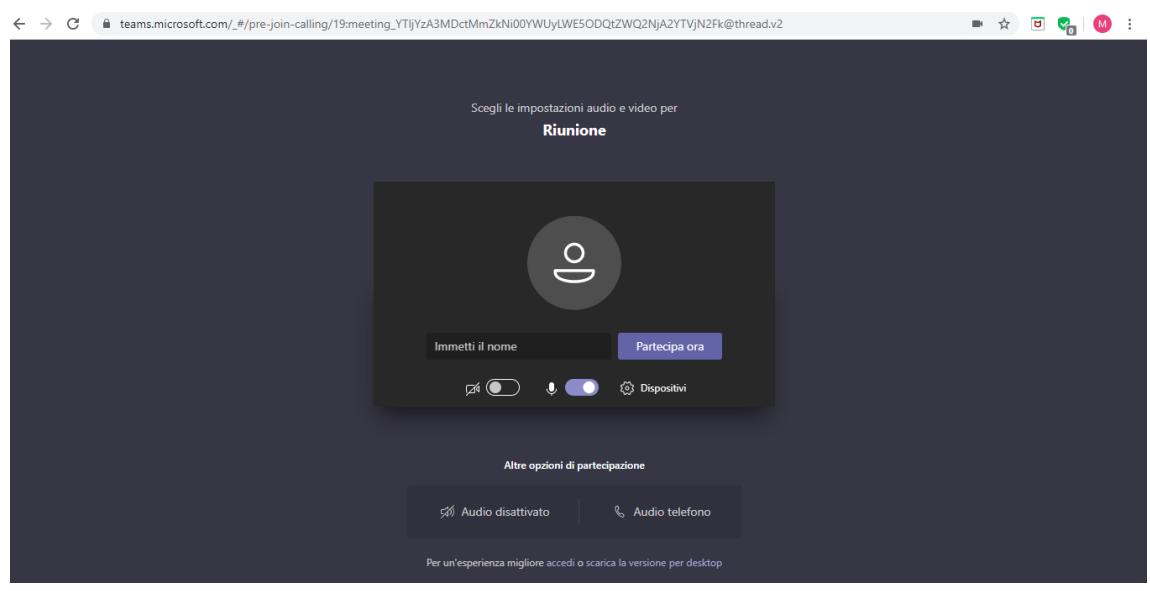